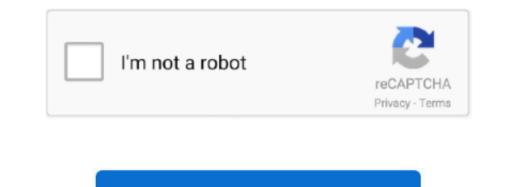

Continue

## How To Import Music In Garageband Mac

Following are the quick tips on how to import audio files to GarageBand Macbook or Mac DesktopOct 21, 2019 Step 1: Free download iPhone Transfer Pro, and install it on your computer.. In the end, click Export to PC You just wait for a while, then you will find the GarageBand file on your PC.. How To Import Audio Files Into GarageBand for iPad From another music app to GarageBand on Apple DevicesAfter removing the DRM protection, you can feel free to use the converted MP3 Apple Music anywhere including GarageBand.. For example, you can start sketching your song on your iPhone and then continue to edit it on your Mac when you are home.. How To Import Music In GarageBand Mac DownloadHow To Import Music To GarageBand for iOS songs directly from iCloud.. Apr 29, 2018 In this video I share my top 5 tips to help you get started with GarageBand on Mac! Get Set Up: 0:29 Track Types: 2:02 How To U.

Run GarageBand on Mac, then click at the top-right corner and all audio files including the converted Amazon Music files will be shown on the right panel, and you can choose.. With the iCloud support, it is possible to start a song on GarageBand from one Apple device and continue to edit it from another one.. Redesigned Interface A fresh new look, designed for easy music making After conducting the simple steps above, you can now start importing the converted music files to GarageBand for creating your own 'professional' music or movie project.. Launch the program and connect it to your iPhone or iPad Step 2: Click the file type of Music, then select the GarageBand you want to transfer.. (Mac) version of Oct 21, 2013 Control GarageBand and play any software instrument wirelessly on your iPad using the Logic Remote app.. If you have created something in another music app on your iPad – like a wicked-sounding drum pattern from DM1 or a looping masterpiece from Loopy HD – and you want to transfer it directly to GarageBand, here are some options.. 3 Click local computer folder option and then import and cut the converted MP3 songs to GarageBand. 1 Launch GarageBand on Mac, you will see the main screen 2 From the top right corner, please click the 'Media Browser' button, it will show you a list of sources where you can import music files such as iTunes, local computer folder and so on.

## import music garageband

import music garageband, import music garageband iphone, import music into garageband mac, how to import music from garageband to imovie, how to import music from itunes to garageband on mac, how to import music from itunes to garageband on mac, import sheet music into garageband, how to import music from garageband to imovie, how to import music from itunes to garageband iphone, import sheet music into garageband iphone, import music from garageband iphone, import music from garageband iphone, import music memo to garageband iphone, import music memo to garag

## import music garageband mac

## how to import songs from apple music to garageband

e10c415e6f